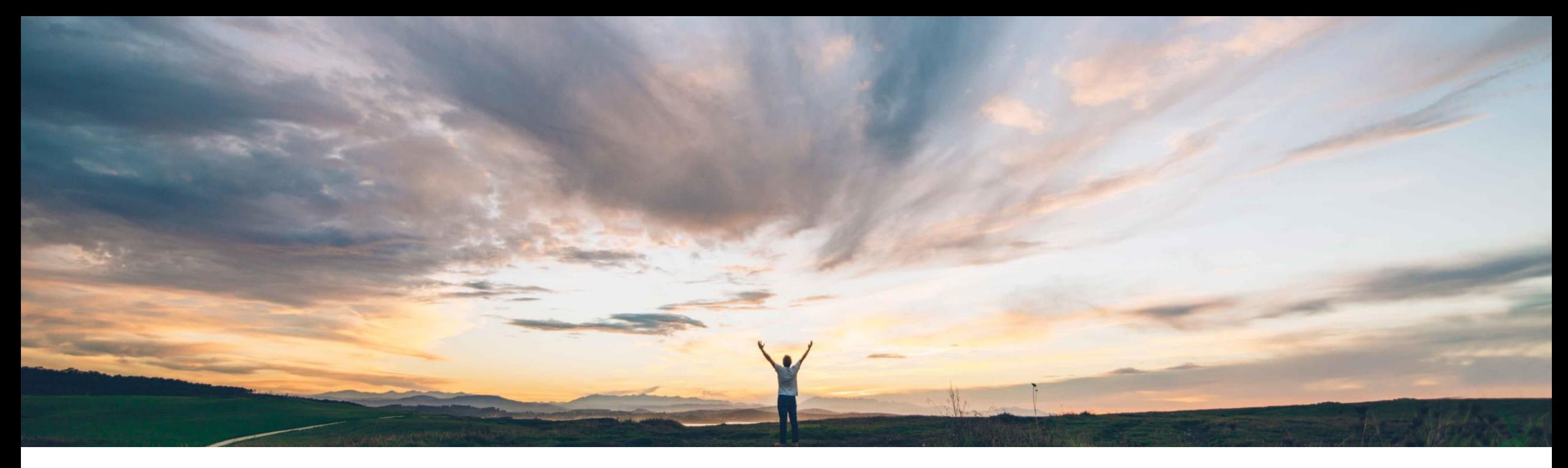

### SAP Ariba

# **Feature at a Glance Consignment report**

Franz Uhr, SAP Ariba Target GA: February, 2019

CONFIDENTIAL

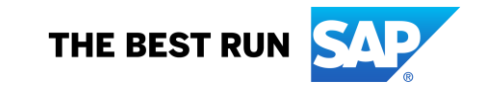

#### **Customer challenge**

Suppliers have no visibility into consignment inventory levels as the information on inflows and outflows of stock is dispersed across multiple Goods Receipts and Consignment Movements.

#### **Meet that challenge with SAP Ariba**

With the consignment report feature, suppliers can generate a report in Excel format to help them reconcile their consignment records. This report consolidates goods receipt and consignment movement data for a specified buyer by displaying consignment stock inflows (Goods receipt) and outflows (consignment movements).

#### **Experience key benefits**

**Ease of implementation Geographic relevance**

Provides better visibility into consignment inventory and related inflows and outflows into/out of consignment stock. Feature allows more accurate and timely invoicing when consignment stock is withdrawn by buyer.

#### **Solution area**

#### **Implementation information**

SAP Ariba Supply Chain Collaboration This feature is **automatically on** for all customers with the applicable solutions and is ready for immediate use.

#### **Prerequisites and Limitations**

This Ariba Network feature is applicable to:

- All SAP Ariba Supply Chain Collaboration buyer users
- All supplier users with a relationship with one or more SAP Ariba Supply Chain Collaboration buyers.

#### **Limitations**

- A consignment report can include data for up to the last 60 days.
- A maximum of 60,000 consignment report records can be downloaded. Reports with more than 60,000 records are truncated when downloaded.
- © 2018 SAP SE or an SAP affiliate company. All rights reserved. CONFIDENTIAL 2 2 **2** 2018 SAP SE or an SAP affiliate company. All rights reserved. CONFIDENTIAL 2 • The consignment report retrieves data for a single specified supplier or customer.

Low touch / simple

Global

# **Feature at a Glance**

## Introducing: **Consignment report**

Buyer posts consignment withdrawal of 50 EA from consignment into own stock. Consignment stock is reduced by 50 EA to 50 EA.

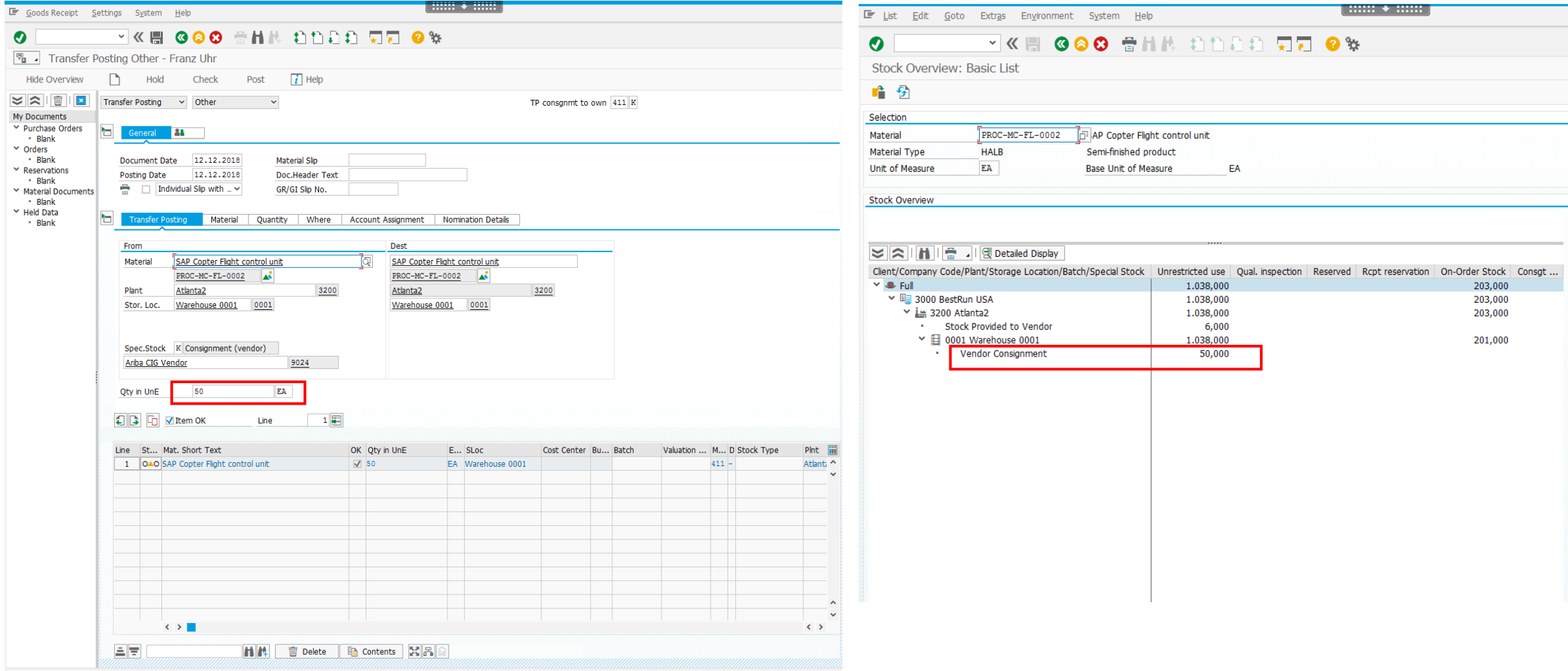

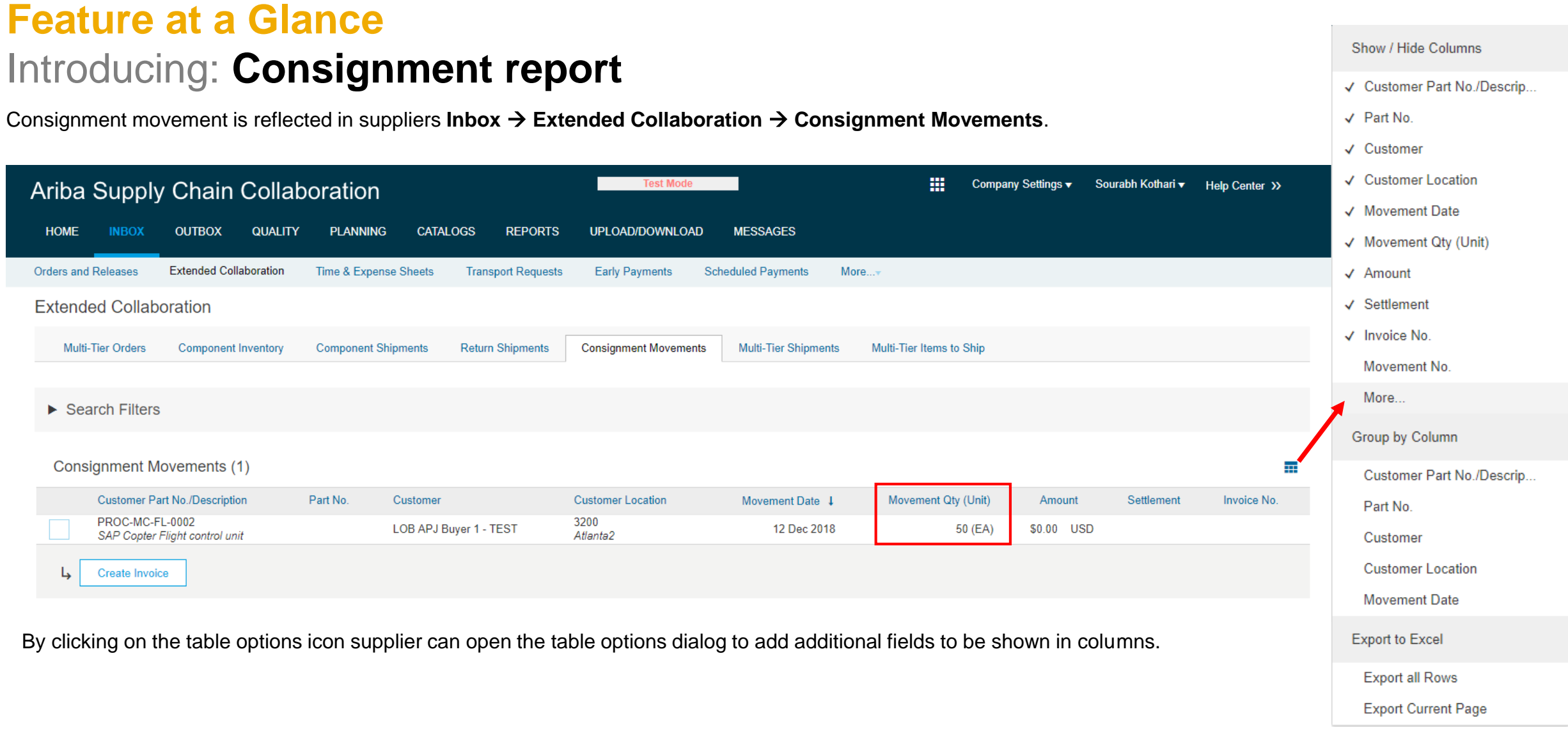

This feature adds the following columns to the **Inbox Extended Collaboration Consignment Movements** page:

- Tracking ID
- **Order Number**
- PO Item
- Ship Notice No.
- Supplier Batch ID
- Supplier Reference No.
- Ordering Address ID
- Ordering Address

These columns are hidden by default. To make the columns visible open the table options dialog and check the box for each column you want to make visible.

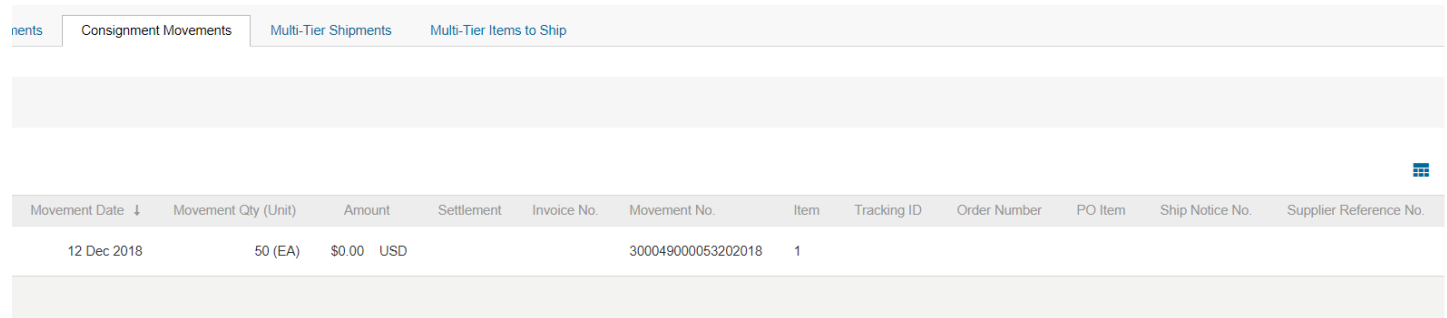

### Ariba Supply Chain Collaboration

#### Show / Hide Columns

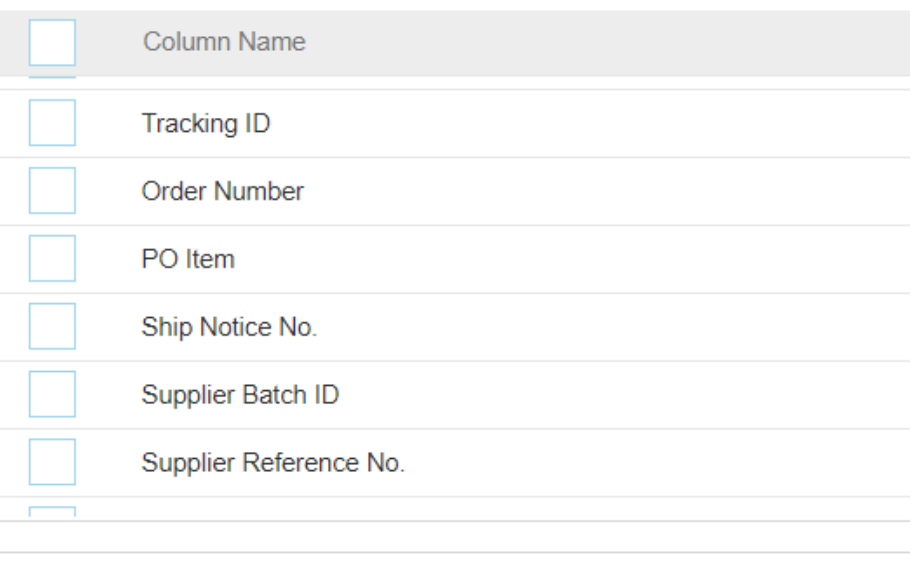

In order to provide suppliers and buyers with a consolidated view of consignment inventory in- and outflows, the feature compares certain fields in consignment movement items and goods receipts. When a match is found, certain values from the goods receipt are added to the consignment movement item.

- If Tracking ID values match, this feature adds the Order Number, PO Item, and Ship Notice # values.
- •If no Tracking ID value is provided but Ship Notice # values match, this feature adds the PO Item and Ship Notice # values.
- If no Tracking ID value is provided but PO Item values match, this feature adds the PO Item value

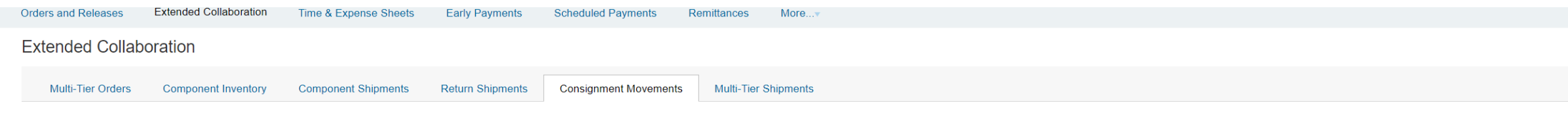

 $\blacktriangleright$  Search Filters

#### **Consignment Movements (4)**

Create Invoice

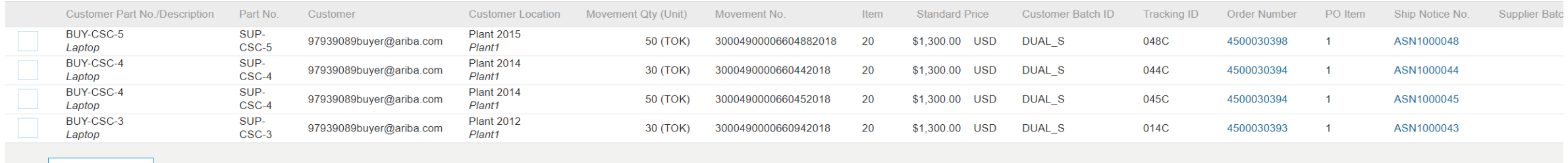

Buyers and suppliers can download a file of the consignment report in Excel format by creating/editing a job in the UPLOAD/DOWNLOAD area. Click **Create/Edit** and select **Consignment** as the job Type in the dropdown box. When job type is selected the pop-up allows to enter additional search criteria. Click **Run** to execute the job.

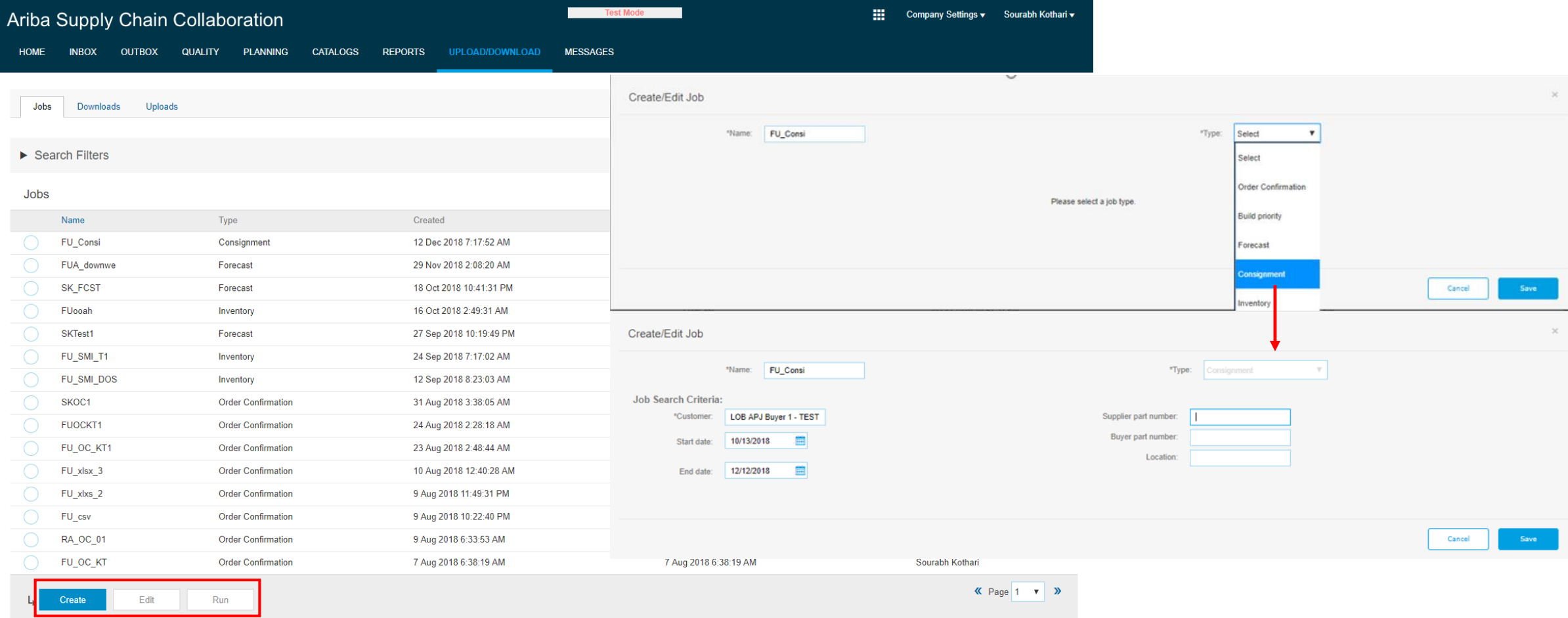

After a job has started it appears in the **Downloads** list and its status can be checked by clicking **Refresh Status**. When the job is completed the Excel report can be accessed and opened by clicking the file symbol.

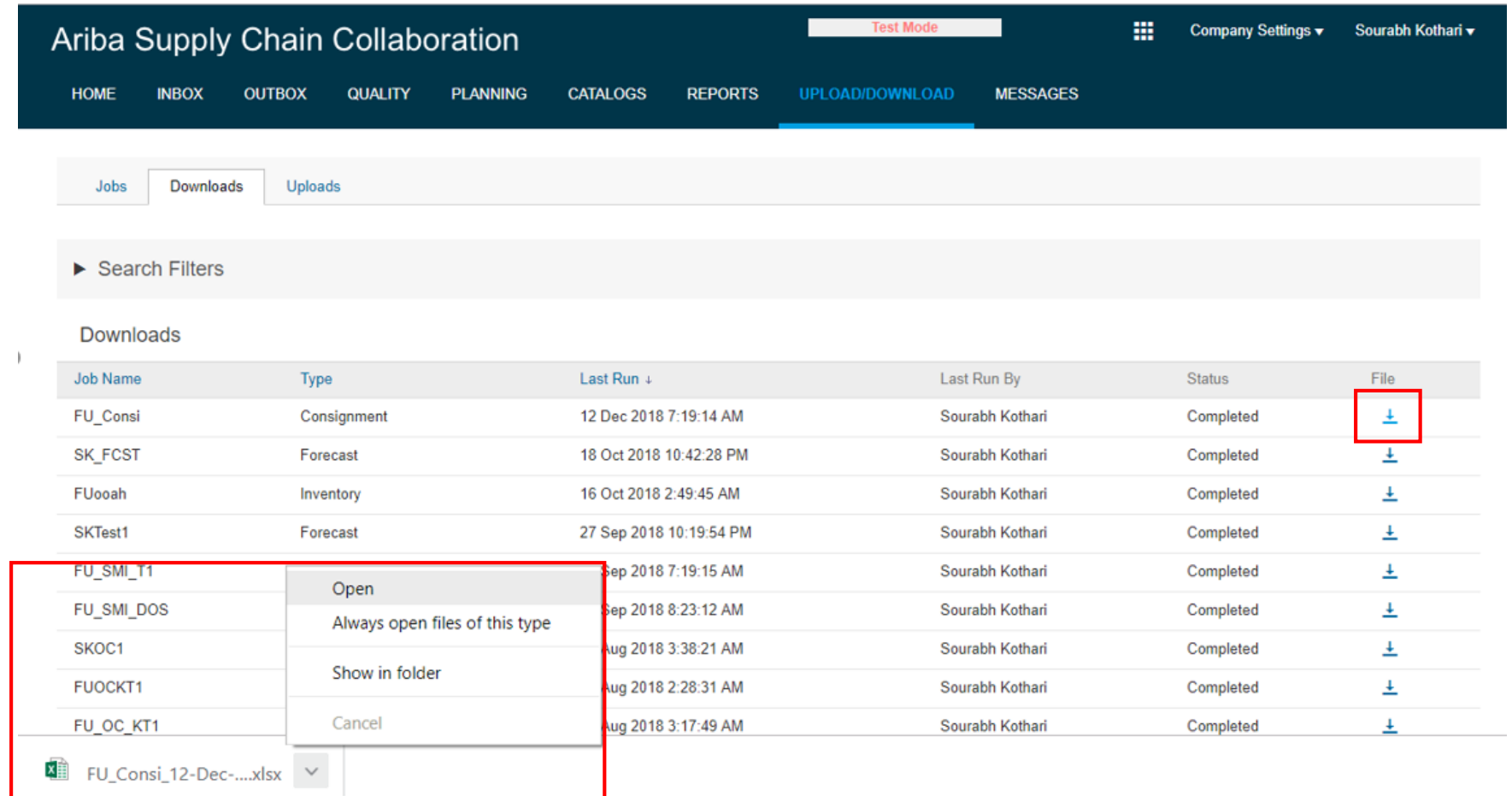

# **Feature at a Glance**

# Introducing: **Consignment report**

The report includes two new fields, Tracking ID and Supplier Reference #.

Records are in alphanumeric order by a combination of Customer Part No., Supplier Part No., and Location values, in that order. Each set of sorted records is then grouped by document type: goods receipt (Consignment In) and consignment movement (Consignment Out).

Within each set of related goods receipt and consignment movement records, color highlighting identifies rows with the following calculations:

- Blue highlighting—The total quantity of goods receipts or consignment movements for the record set.
- Yellow highlighting—The consignment inventory on hand for the record

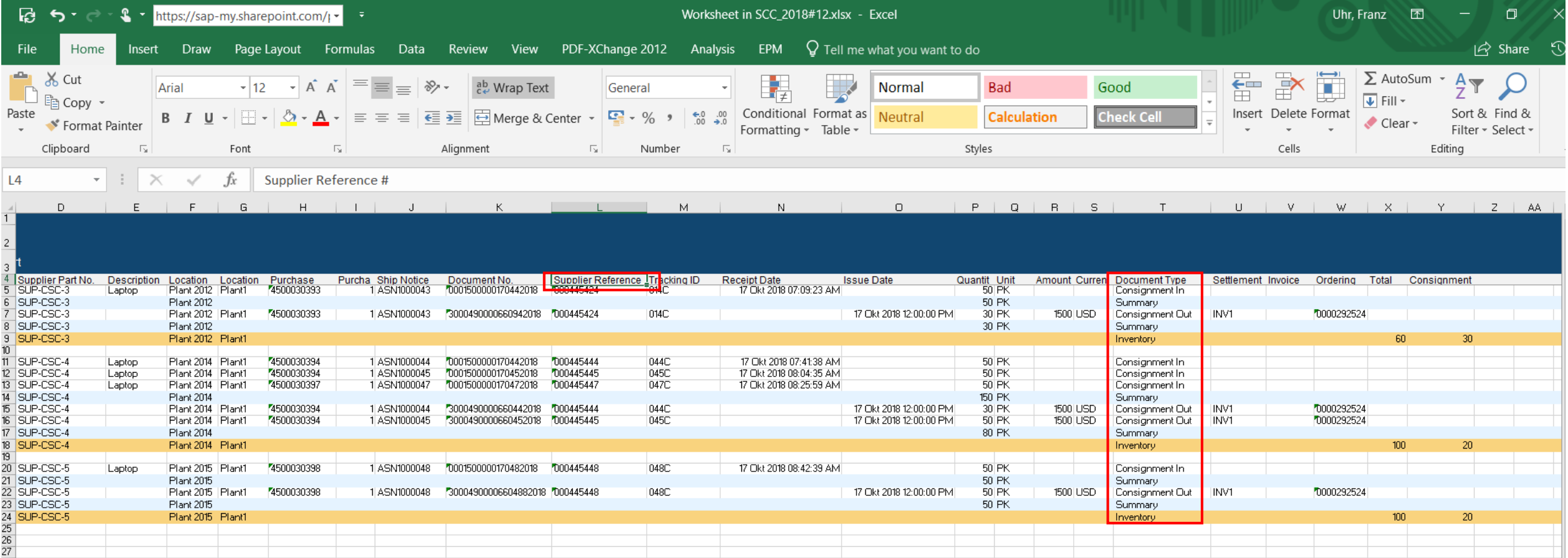